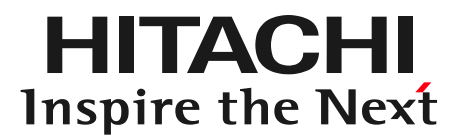

# OSSプランニングエンジン OptaPlannerを使ってみよう!

株式会社日立ソリューションズ 三浦 健太郎 2015/08/07

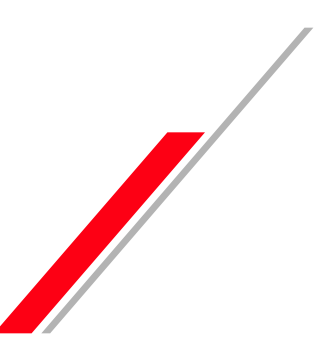

© Hitachi Solutions, Ltd. 2015. All rights reserved.

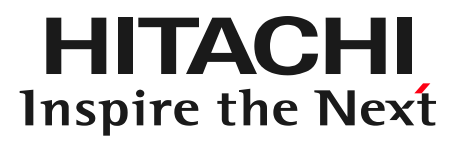

# **Contents**

- 1. OptaPlannerの概要
- 2. OptaPlannerのexampleの紹介
- 3. OptaPlannerの実装例

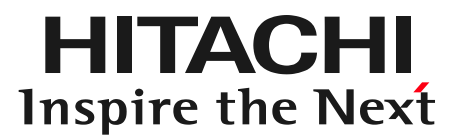

# 1. OptaPlannerの概要

HITACHI Inspire the Next

# OptaPlanner (オプタプランナー)とは組合せに関する さまざまな問題の最適解を導くためのJavaライブラリです

# JBossコミュニティで開発されているソフトウェアの一つ オープンソース(Apache Software License 2.0) 100% Javaで実装 √有償サポート版もあります

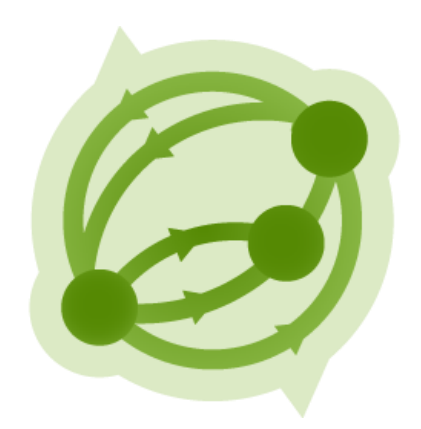

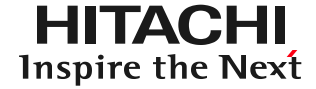

# いろいろな制約のもとで複数の選択肢の中から 最善な組合せを求めること

(例) 最短経路で京都の観光スポットを回るには…? ⇒ 観光スポットの訪問順の組合せ

対象数が増えるとパターンが劇的に増加する コンピュータで全パターンを計算させると 現実的な時間に終わらない

- 組合せ最適化は世界中で研究されており、 より速く、より正確な解を出すための解法が 日々研究されている
- プログラミングコンテストのお題になっている

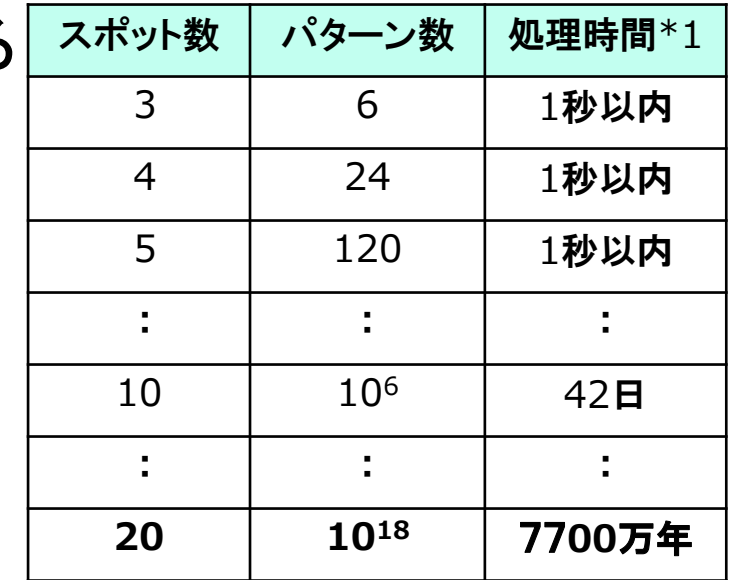

\*1) 1000パターン/秒の処理ができると仮定した場合

# 人が無意識に考えているものからビジネスまで いろいろなところで応用されています

### 身近な最適化

✓最短経路で京都の観光スポットを回るには…? お小遣いを最も満足できるように使うには…? どのタスクから着手したら最も成果が出るかな?

#### ビジネスでの最適化

データセンターにおけるサーバやリソース割当の最適化 ✓従業員シフト勤務の最適化

- 配送スケジュール・配送ルートの最適化
- 生産計画の最適化
- 経営戦略の決定
- 財務の最適化

### 1-4. 最適化問題を解くためのソフトウェア

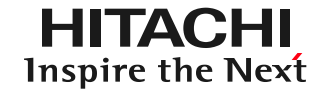

有償なものからオープンソースまで多々あるが 数式でモデル化するなど数学の知識が必要

◆有償ソフトウェアの例 ◆オープンソースの例

Gurobi √ SCOP OptSeq CPLEX √LocalSolver  $\checkmark$  Scipy √GLPK  $\checkmark$  CBC  $\checkmark$  lp solve OptaPlanner

OptaPlannerはオブジェクト指向でモデル化できるため 数学の知識がなくても(とりあえず)使えます!

本セミナーでは学術的な用語をできるだけ使わずに OptaPlannerの使い方を説明します

### 1-5. OptaPlannerを使うために必要な準備

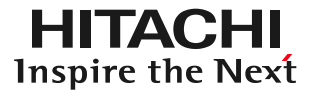

### モデル化

組合せ対象を決める オブジェクトとして実装する

#### 最適解の定義

どんな状態が最適解なのかを スコア計算という形で実装する

設定ファイルの作成 探索アルゴリズムを設定する 終了条件を設定する

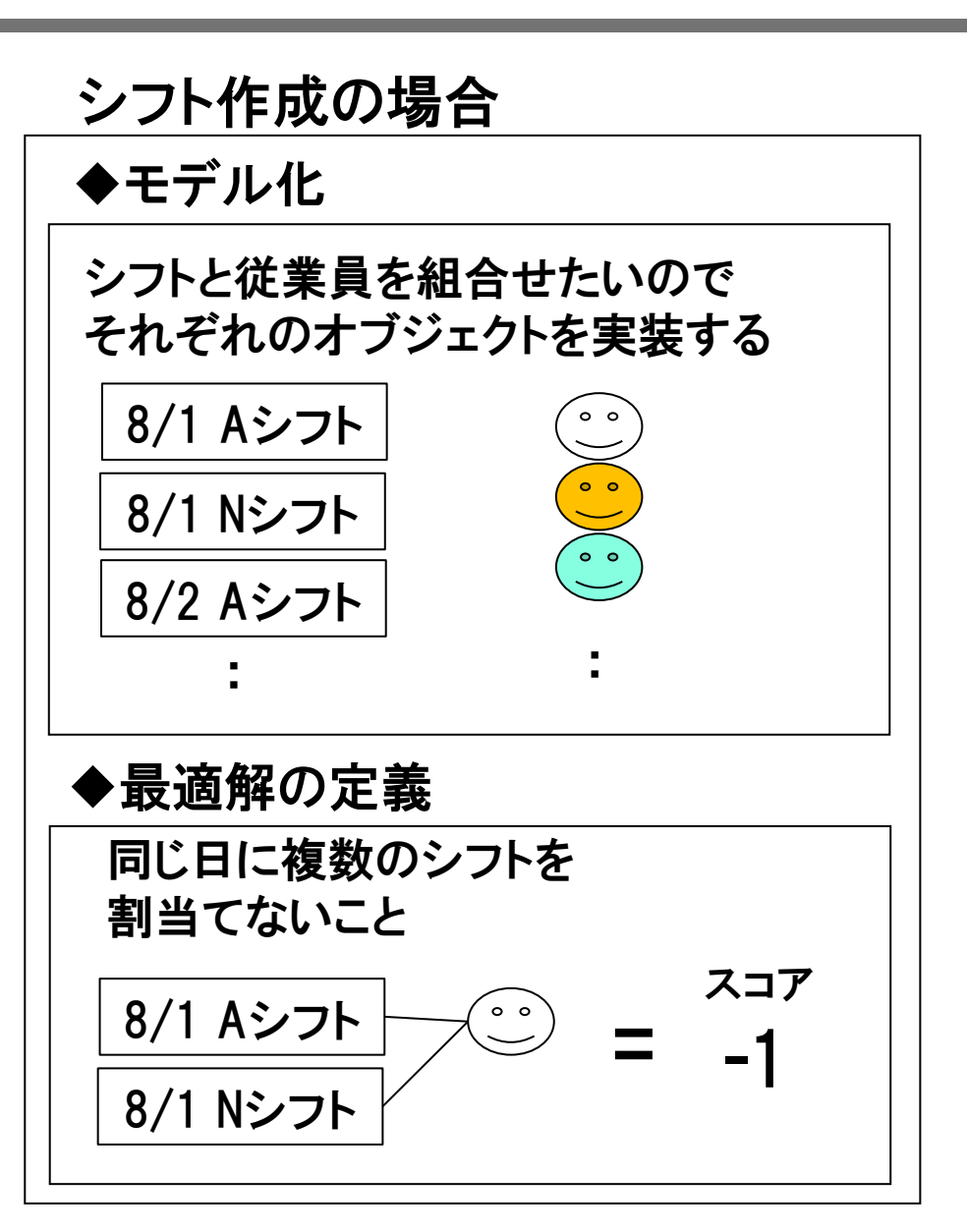

### 1-6. OptaPlannerがやってくれること

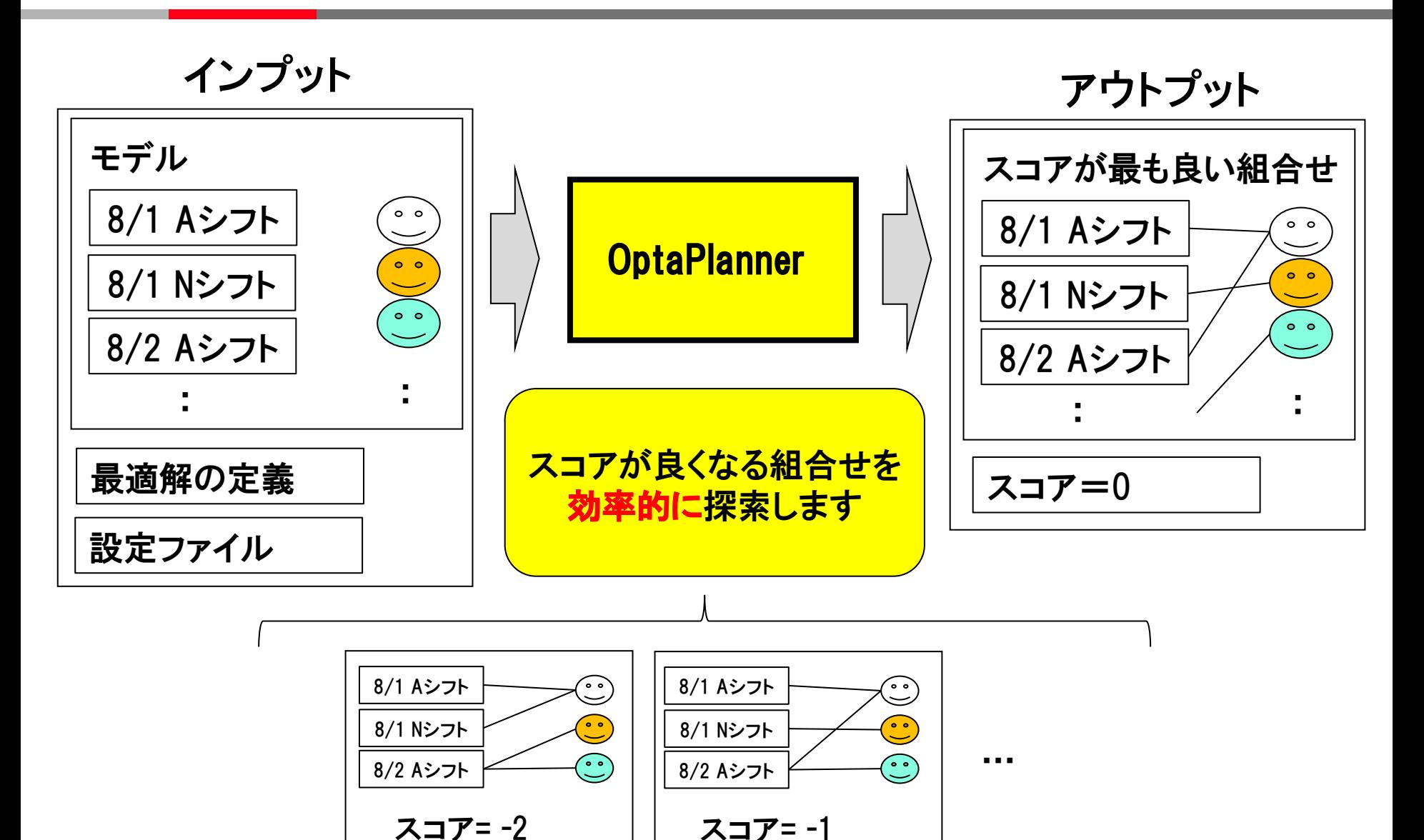

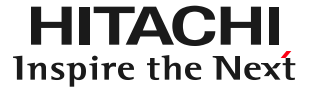

### メタヒューリスティックという手法を用いている

最適化問題を解くための経験的(人間くさい)手法を結合させたもの 短時間で高精度な近似解を得ることができる 得られる解に理論的な保証はない

## ベースになっているのは局所探索法(local search)

- 値を変更したり(change)、入替えたり(swap)して組合せを少しずつ変えて、 より良い解を探すアルゴリズム
- 値の変更の仕方にバリエーションがあり、いくつかのアルゴリズムが ビルトインされている
- 探索方法をカスタマイズできる

HITACHI Inspire the Next

#### フレームワーク化されているので

✓組合せ問題を簡単にモデル化できます 実装済みのさまざまな探索アルゴリズムを利用できます 探索アルゴリズムのカスタマイズが容易にできます

#### Javaライブラリなので

既存資産を流用できます どのプラットフォームでも動きます 他のJavaテクノロジーとの連携が容易です

#### オープンソースなので

無償で利用できます(Apache Software License 2.0) 有償サポートもあります(Red Hat JBoss BRMSに含まれます)

HITACHI Inspire the Next

#### 学術的な知識がなくても使えます

効率的に探索できているかを評価するためのベンチワーク機能があります。 複数の探索アルゴリズムの実行結果を比較できるレポートを作成してくれ、 どの探索アルゴリズムが適しているかを分析できます。

#### 直観的にモデル化できます

オブジェクト指向でモデル化できます スコア計算をDRLで実装できます

DRL(Drools Rule Language)とは Drools(ルールエンジン)で使用されるルール言語。

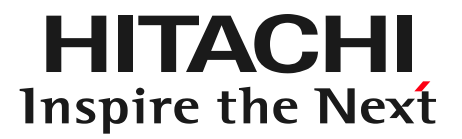

# 2. OptaPlannerのexampleの紹介

# 2-1. OptaPlannerのexampleの紹介

# コミュニティサイトでexampleが提供されています いろいろなモデルがあるので実装の参考にできます

•コミュニティサイトからリリース物(optaplanner-distribution-6.2.0.Final)をダウンロードします。 http://www.optaplanner.org/ •任意のディレクトリに解凍します。 •examples/runExamples.bat(Linux/Macの場合runExamples.sh)を実行します。

※実行にはJREまたはJDKが必要です。

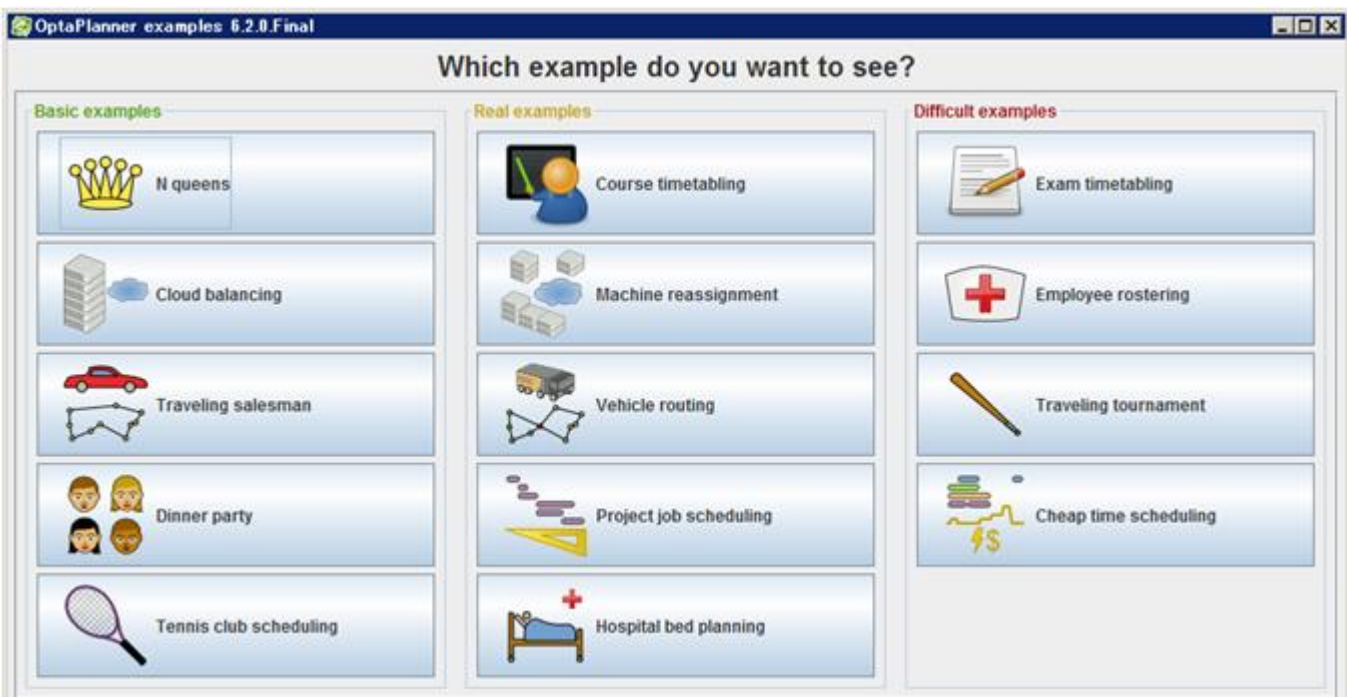

#### •プロセスは実行に必要なCPU、メモリ、ネットワーク帯域を持っている。 •コンピュータのリソースを超えないようにプロセスを割当てる問題。

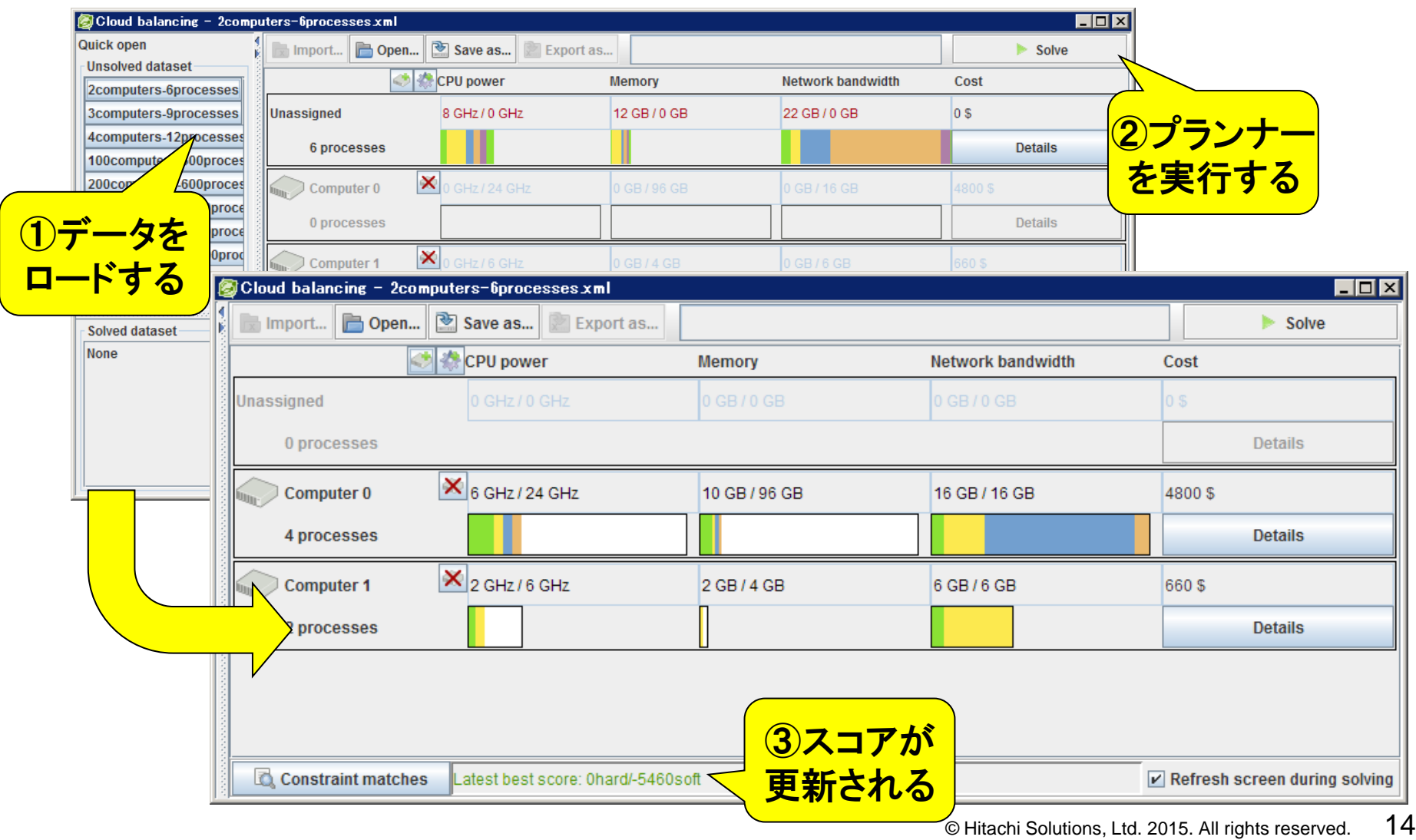

#### •従業員をシフトに割当てる問題。

•各従業員の休日希望日や就業規則に違反しないようにしつつ、できるだけ公平にシフトを割当てる。

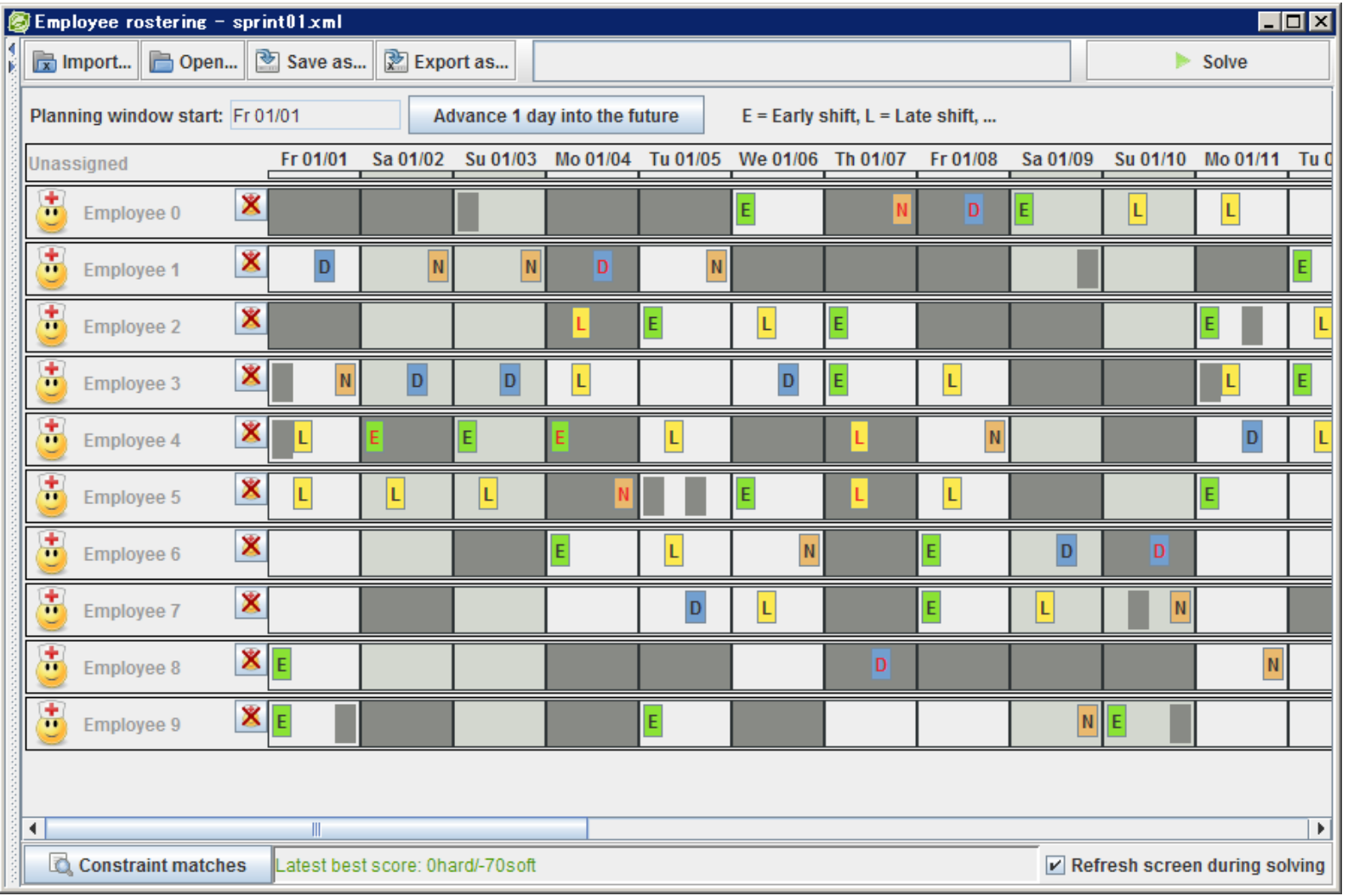

# 2-4. Vehicle routing

HITACHI Inspire the Next

•トラック配送問題。各顧客の荷物をピックアップし、それを発着所に持っていく。 •各トラックは複数の顧客にサービスできるが、容量は上限がある。

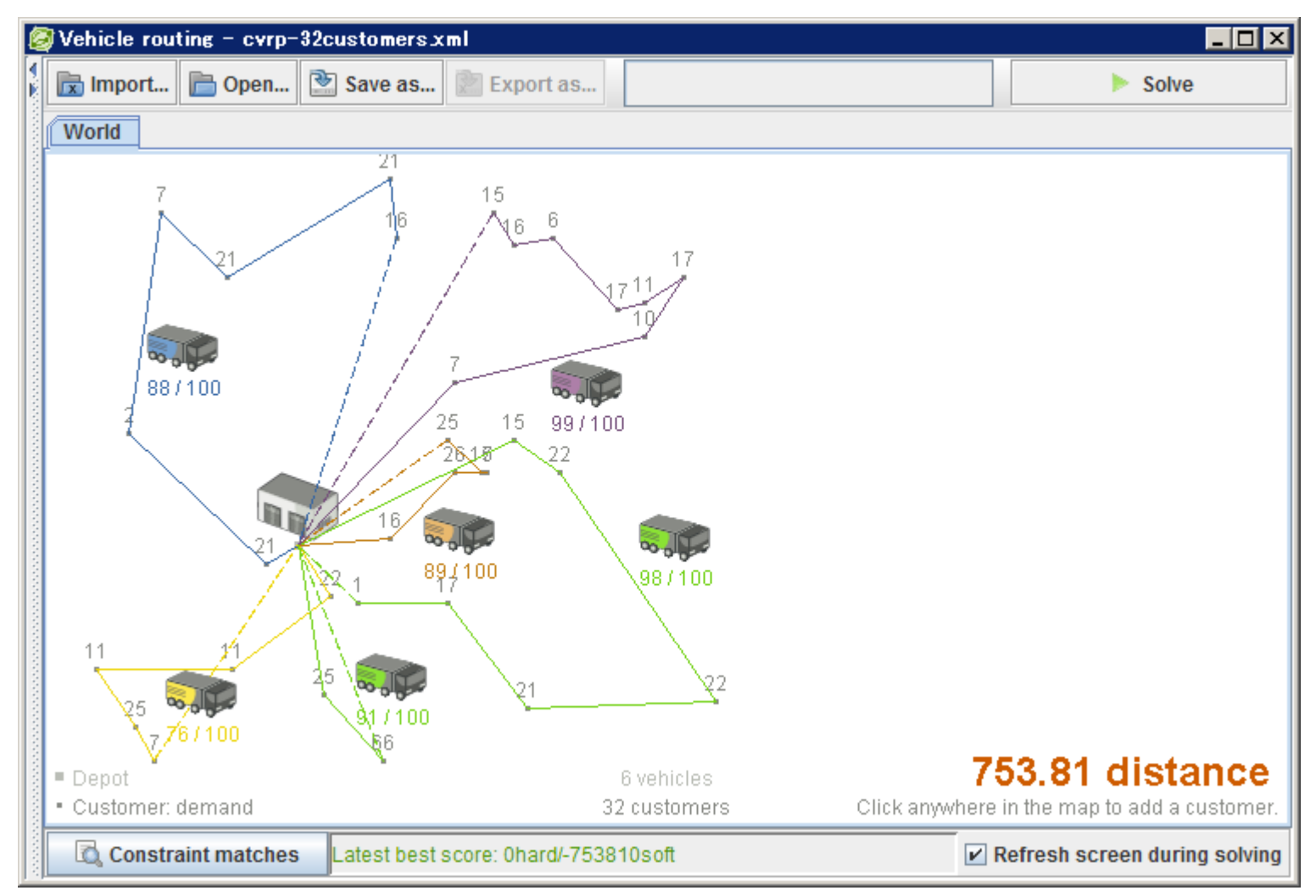

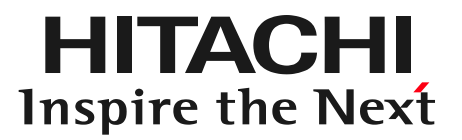

# 3. OptaPlannerの実装例

3-1. お題

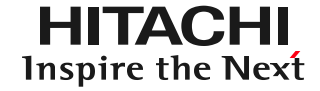

#### OptaPlannerを使ってシフト作成を自動化します

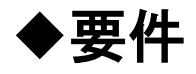

シフト従業員は5人 シフトは「朝シフト」、「昼シフト」、「夜シフト」の3種類で 1日につき各シフトに1人の割当てが必要

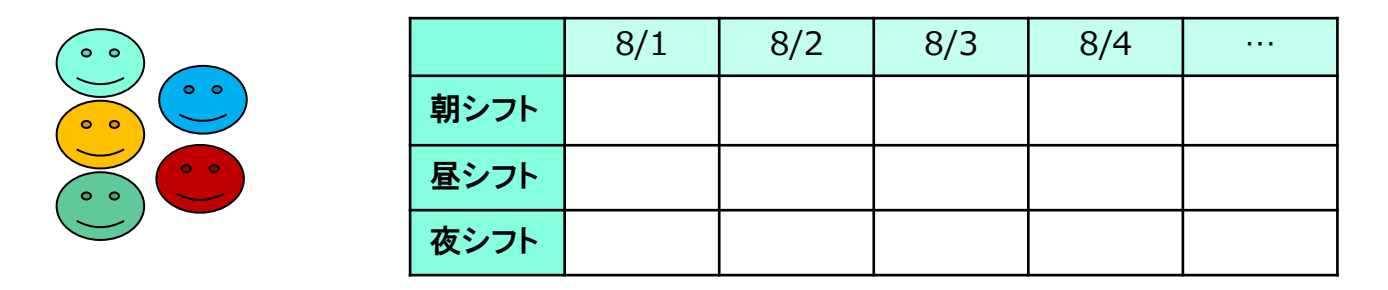

#### 最適解の定義

すべてのシフトに従業員が割当てられること 同一日に同じ従業員が複数のシフトに割当てられないこと できるだけ各シフトが均等に割当てられること ✓できるだけ夜シフトの翌日に朝シフトが割当てられないこと 3-2. 実装の流れ

HITACHI Inspire the Next

(1) モデル化する (2) モデルを実装する (3) 最適解を定義する (4) スコア計算を実装する (5) 探索アルゴリズムを決める (6) 終了条件を決める (7) 設定ファイルを作成する (8) 実行する (9) テスト・デバッグする

夜シフト

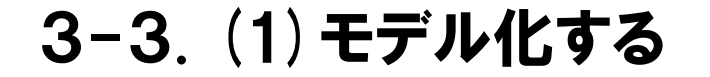

組合せ対象を抽出し、変数とそれを入れる箱を決める

- シフト作成の設計の1例
	- 変数 = 従業員
	- 箱 = シフト + 従業員 = シフトアサイン | 8/1 朝

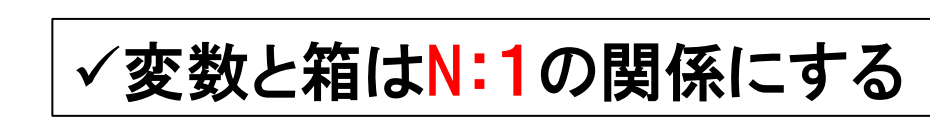

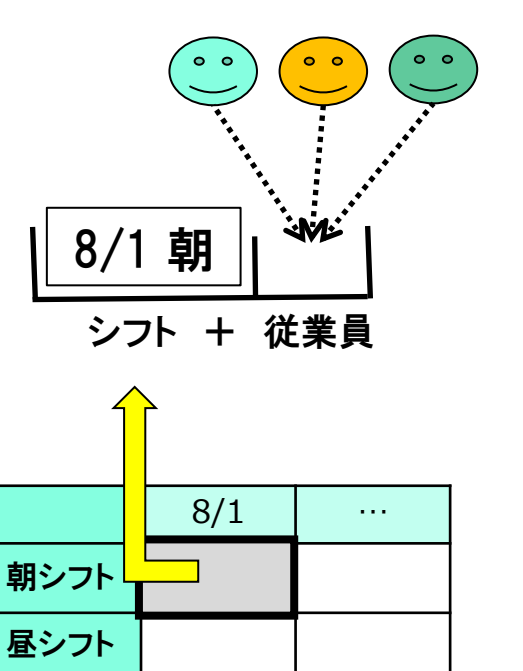

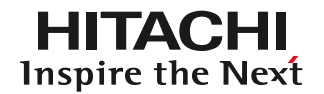

3-4. (2)モデルを実装する1

EIHACEI Inspire the Next

### クラス定義に変数と箱を示す印(アノテーション)を付ける

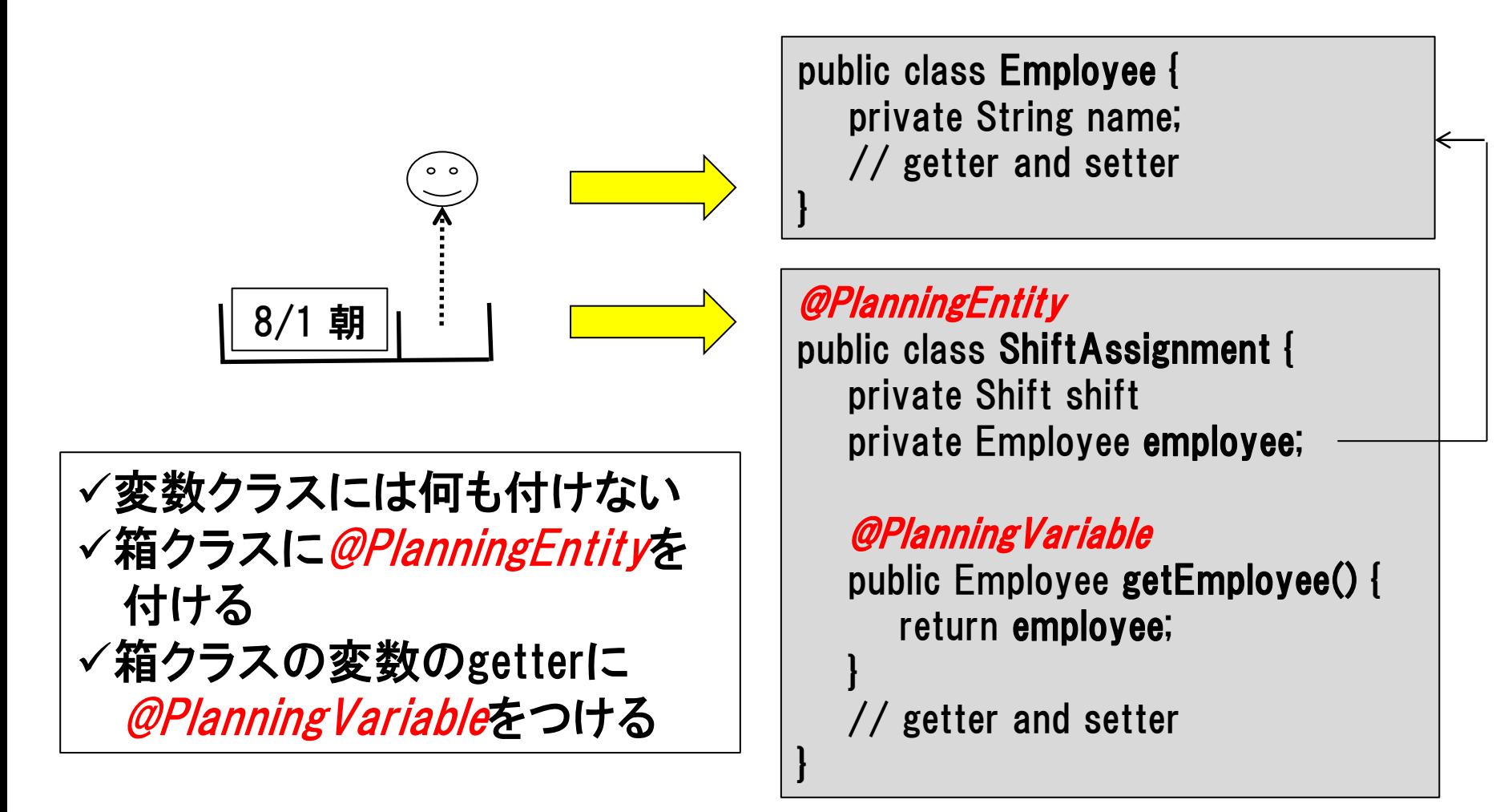

HITACHI Inspire the Next

## 変数と箱のオブジェクトを管理するクラスを実装する

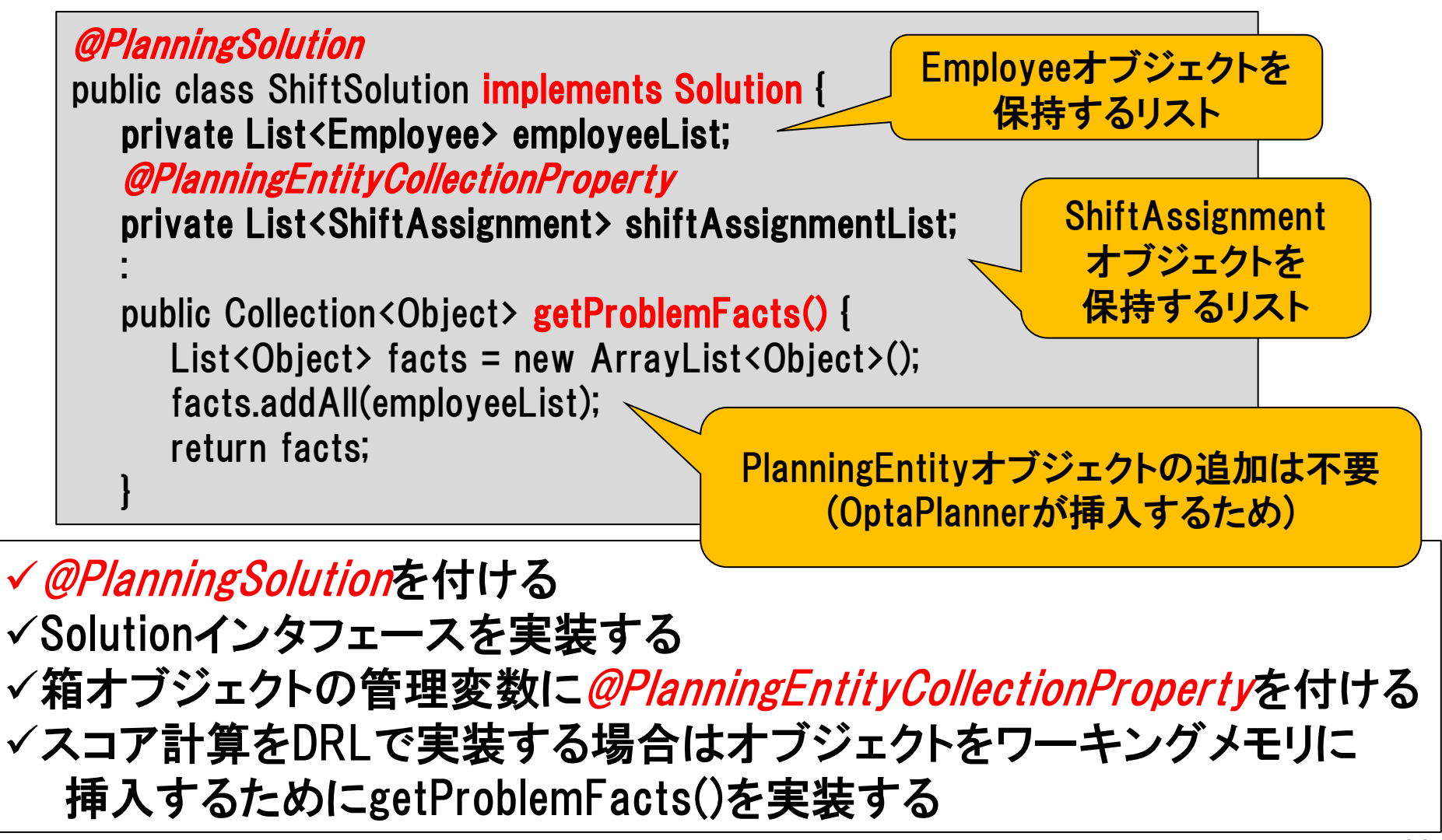

HITACHI Inspire the Next

## 最適解を制約とスコア計算で定義する

制約は複数のレベルに分けて定義できる(ここでは2つ使います)

ハード制約 : 必ず守りたい制約

ソフト制約 : できるだけ守りたい制約

レベル毎にスコアが計算される スコアが高いほど最適解に近いと判断される ハード制約のスコアがソフト制約のスコアよりも重要視される

### シフト作成の設計の1例

ハード制約

- ✓ すべてのシフトに従業員が割当てられること
- ✓ 同一日に同じ従業員が複数のシフトに割当てられないこと

※満たさない場合はhard = -1

ソフト制約

✓ できるだけ各シフトが均等に割当てられること

✓ できるだけ夜シフトの翌日に朝シフトが割当てられないこと ※満たさない場合はsoft = -1

# スコア計算はJavaでも実装できるが以下の点でDRLがお勧め

#### 制約を外出しできるので、制約の追加・変更が容易になる 制約を直観的に実装できる

#### DRLにおけるスコア計算の記述形式

rule "ルール名" when [条件を記載] then [アクション(スコア計算の処理)を記載] end

ルールエンジン(Drools)と連携した スコア計算の処理

オブジェクトをワーキングメモリに入れる OptaPlannerが組合せを変更する ルールの条件に該当するすべての オブジェクトを抽出 抽出されたオブジェクトのアクション (スコア計算)を実行する

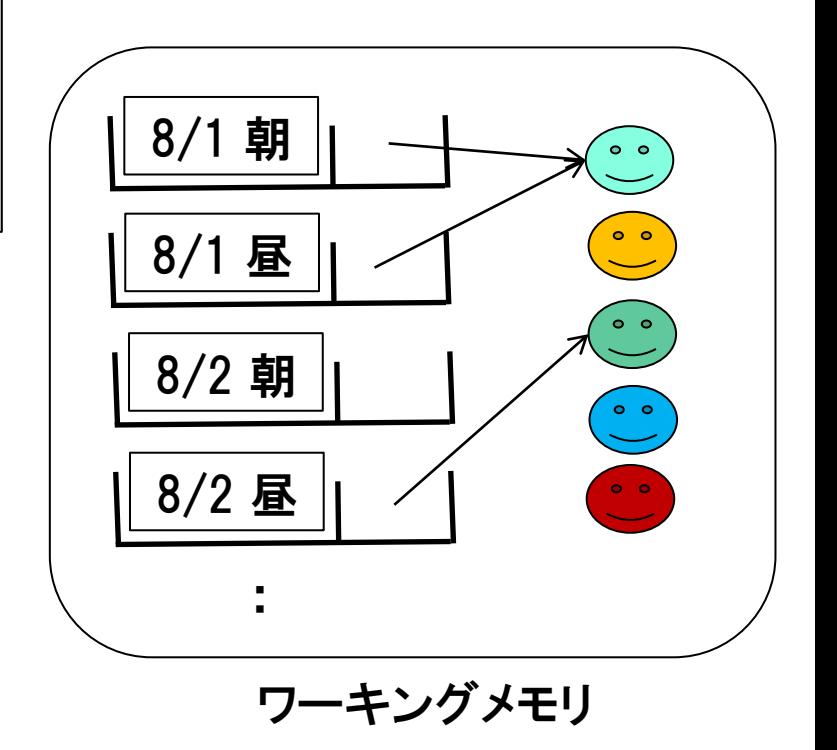

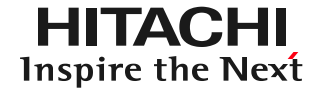

#### ScoreRules.drl

```
global HardSoftScoreHolder scoreHolder;
//すべてのシフトに従業員が割当てられること
// デフォルトではOptaPlannerはすべての変数に値を割当てるため
// このルールの実装は不要
//同一日に同じ従業員が複数のシフトに割当てられないこと
rule "oneShiftPerDay"
   when
     $left : ShiftAssignment(employee != null , $employee : employee, $shift : shift)
     $right : ShiftAssignment(employee == $employee, shift.day == $shift.day)
   then
     scoreHolder.addHardConstraintMatch(kcontext, -1);
End
// ソフト制約は省略
```
モデルの特性を考慮して決める 分からなければワークベンチで評価する ビルトインされている検索アルゴリズム Exhaustive Search (ES) Brute Force Branch And Bound Construction Heuristics (CH)  $\triangleright$ First Fit (Decreasing) Weakest/Strongest Fit Cheapest Insertion ◆Local Search (LS)  $\triangleright$ Hill Climbing Tabu Search

Simulated Annealing

Late Acceptanc

**≻Step Counting Hill Climbing** 

ESは総当たりで組合せを探索 効率が悪いので普通は使わない

CHは初期解を得るためのアルゴリズム

LSは組合せを少しずつ変えていき より良い解を探す探索アルゴリズム 初期解が必要なのでCHと合わせて使用

HI LACEHI Inspire the Next

#### 終了条件の例

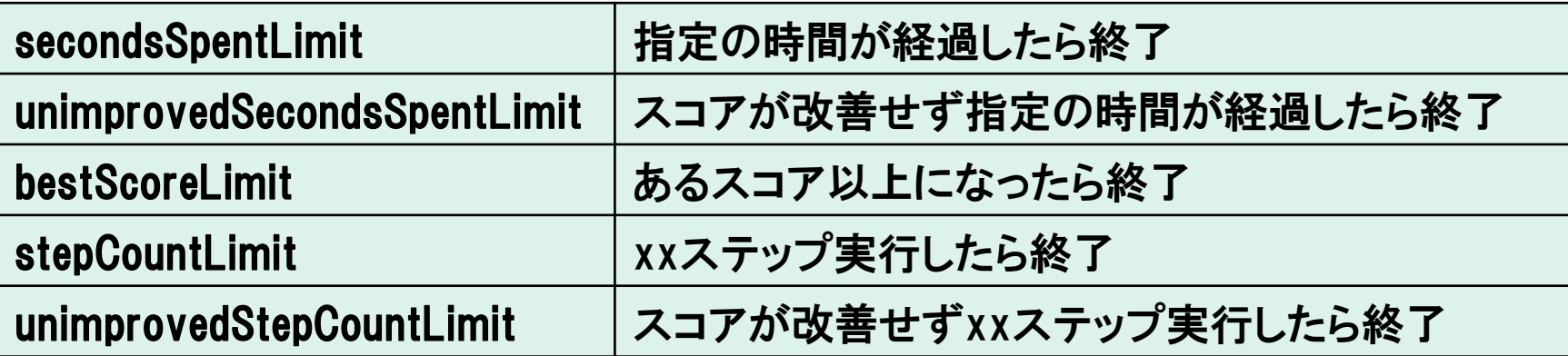

上記の終了条件をANDまたはORで組合せることも可能 別スレッドから実行を終了させるためのスレッドセーフな メソッドも提供されている

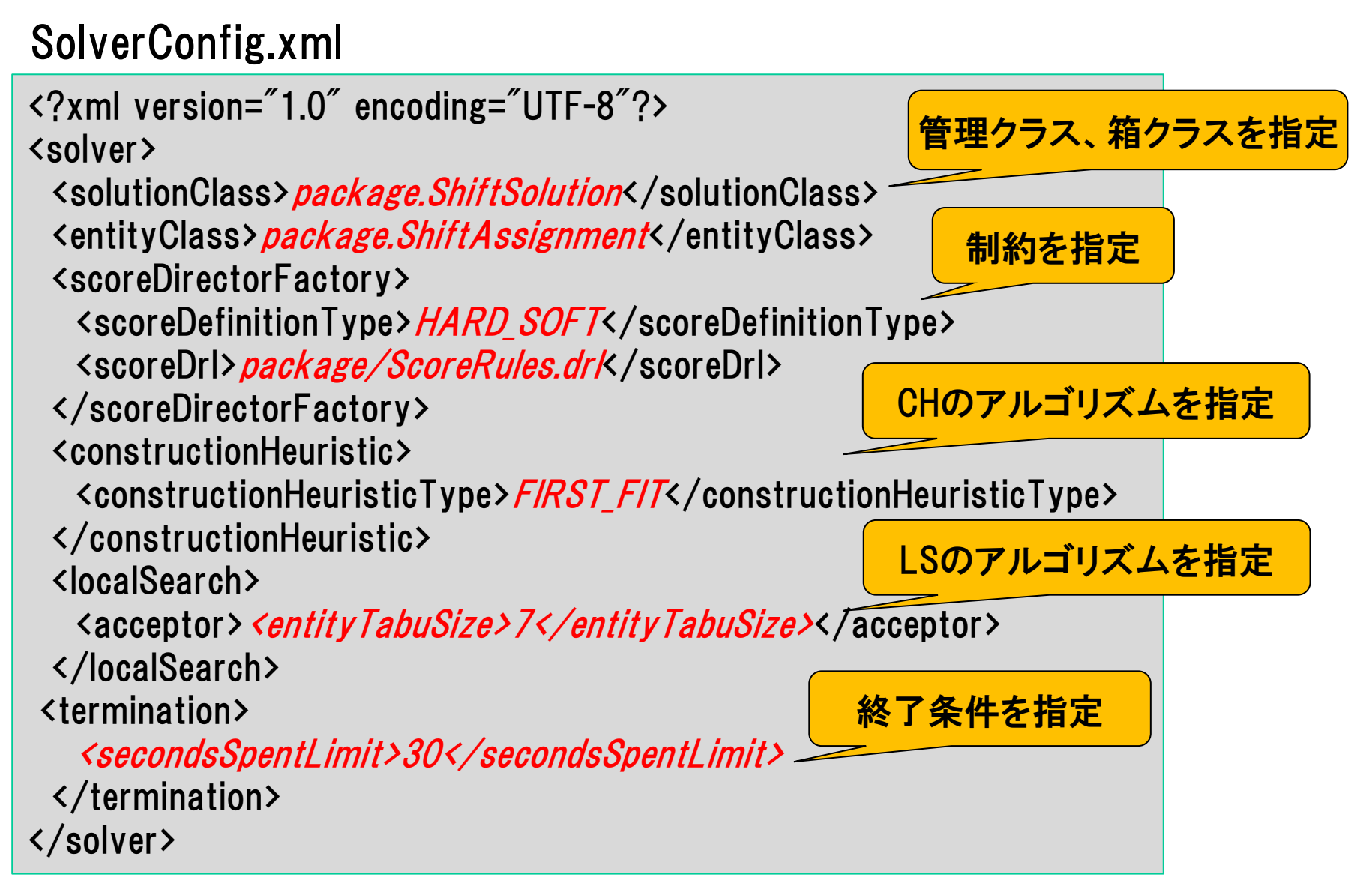

Inspire the Next

#### ShiftCreatorMain.java

```
public static void main(String[] args) {
    SolverFactory solverFactory = SolverFactory.createFromXmlResource(
             "package/SolverConfig.xml");
    Solver solver = solverFactory.buildSolver();
```

```
 //Employeeオブジェクト、ShiftAssignmentオブジェクトを生成して
 //管理クラス(ShiftSolution)にセットする 
 ShiftSolution unsolved = createShiftSolution();
```

```
 solver.solve(unsolved);
 ShiftSolution solved = (ShiftSolution) solver.getBestSolution();
```
//結果を表示する処理など

設定ファイルを読み込ませてSolverオブジェクトを生成する solver.solve()で計算が開始される 最適解を取得するにはsolver.getBestSolution()を使用する

スコアが最も良い組合せが格納された管理クラスが返る

HI LACEHI Inspire the Next

**√OptaPlannerはslf4jを使用しているので、お好みのログ実装・アダプタを** クラスパスに追加してログ出力する

ログレベルをdebugにするとステップ毎の値の変更とスコアが出力される 以下の観点でテストする

•値の変更(move)が意図した通りに動いていること

•スコア計算が意図した通りに動いていること ワークベンチを使って処理時間と得られる解の精度を分析する 必要に応じてチューニングする

INFO Solving started: ... DEBUG CH step (0), ... score (-9hard/-1soft), ... picked move (0801\_asa@null => [Employee-0]). DEBUG CH step (1), ... score (-8hard/-2soft), ... picked move (0801 hiru@null => [Employee-1]). : INFO Construction Heuristic phase (0) ended: ... best score (0hard/-10soft). DEBUG LS step (0), ... new best score (0hard/-9soft) ... picked move ([0801 hiru@Employee-1] => [Employee-4]). DEBUG LS step (1), ... new best score (0hard/-8soft) ... picked move ([0802\_yoru@Employee-1] => [Employee-2]). : INFO Local Search phase (1) ended: step total (13), time spent (30000), best score (0hard/-1soft). INFO Solving ended: ... best score (0hard/-1soft) ...

#### 参考サイト・書籍

HITACHI Inspire the Next

■OptaPlanner コミュニティサイト http://www.optaplanner.org/

■OptaPlannerによる組み合わせ最適化 http://www.ogis-ri.co.jp/otc/hiroba/technical/optaplanner/

■tokobayashiの日記 http://d.hatena.ne.jp/tokobayashi/searchdiary?word=%2A%5BOptaPlanner%5D

■Play Integration http://playintegration.blogspot.jp/search?q=OptaPlanner

■簡単そうで難しい組合せ最適化 http://www-or.amp.i.kyoto-u.ac.jp/open-campus-04.pdf

■久保 幹雄, J.P.ペドロソ(2009) 『メタヒューリスティクスの数理』 共立出版.

■穴井 宏和(2013) 『数理最適化の実践ガイド』 講談社.

### 他社所有商標に関する表示

HITACHI Inspire the Next

・Javaは、Oracle Corporation 及びその子会社、関連会社の米国及びその他の国における登録商標です。 ・JBoss、Red Hatは、Red Hat, Inc. の米国およびその他の国における登録商標または商標です。

・Apacheは、Apache Software Foundationの登録商標または商標です。

・Linux は、Linus Torvalds 氏の日本およびその他の国における登録商標または商標です。

・Macは、米国Apple Inc.の米国およびその他の国における登録商標または商標です。

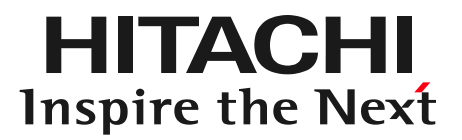

# **END**

OSSプランニングエンジン OptaPlannerを使ってみよう!

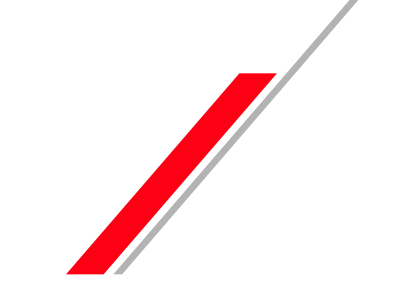

© Hitachi Solutions, Ltd. 2015. All rights reserved.